# **LabVIEW:** ПРАКТИКУМ ПО ОСНОВАМ **ИЗМЕРИТЕЛЬНЫХ ТЕХНОЛОГИЙ**

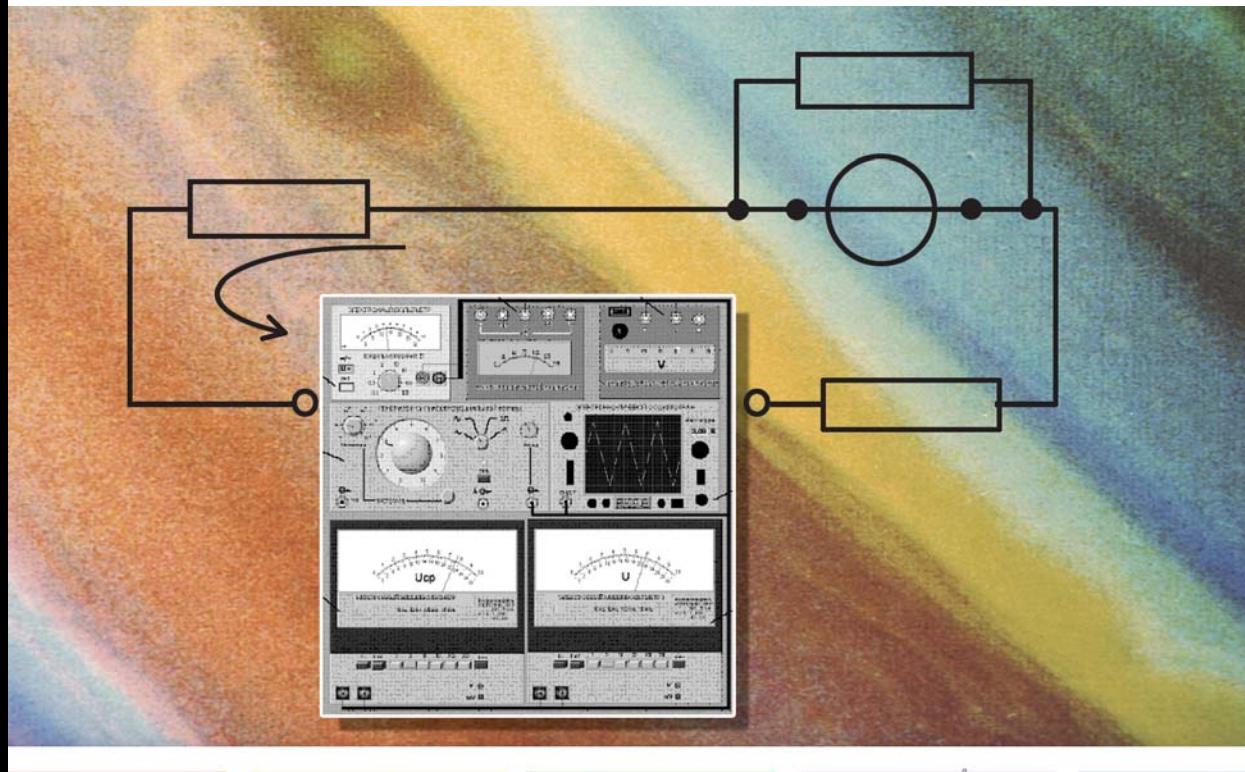

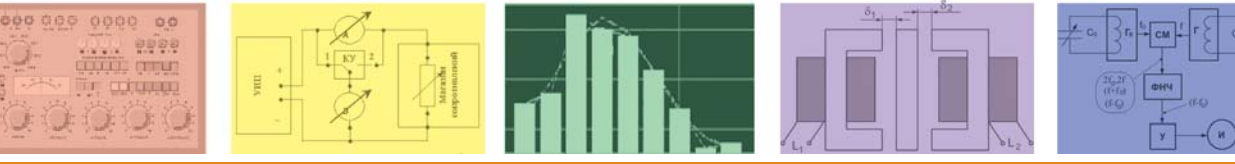

### Рекомендовано в качестве учебного пособия для студентов технических вузов

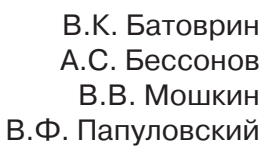

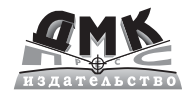

УДК 621.38 ББК 32.973.26-108.2 Б 28

Рецензенты:

Заведующий кафедрой «Информационные системы и измерительные технологии» Московского государственного открытого университета, д. т. н., проф. Раннев Г. Г.

Профессор кафедры «Информационно-измерительная техника» Московского государственного энергетического института (технический университет), д. т. н., проф., Малиновский В. Н.

Б 28 Батоврин В. К., Бессонов А. С., Мошкин В. В., Папуловский В. Ф. LabVIEW: практикум по основам измерительных технологий / под ред. В. К. Батоврина. 2-е изд, переработ. и доп. - М.: ДМК Пресс, 2009. - 232 с.

#### ISBN 978-5-94074-498-6

Учебное пособие содержит практикум по основам измерительных технологий, в котором представлены работы по методам обработки и оценки погрешностей результатов измерений, поверке средств измерений и методам и средствам измерения электрических и неэлектрических величин. Все работы практикума выполняются с компьютерными моделями, реализованными в среде LabVIEW.

Учебное пособие предназначено для студентов технических вузов, обучающихся по направлениям: «Приборостроение», «Информационные системы», «Автоматика и управление», «Информатика и вычислительная техника», изучающих курсы «Метрология, стандартизация и сертификация», «Теоретические основы измерительных и информационных технологий», «Методы и средства измерений» и смежные дисциплины. Практикум может использоваться как при традиционной организации учебного процесса, так и при ориентации на компьютерные обучающие системы, включая систему дистанционного образования.

#### УДК 621.38 ББК 32.973.26-108.2

Все права защищены. Любая часть этой книги не может быть воспроизведена в какой бы то ни было форме и какими бы то ни было средствами без письменного разрешения владельцев авторских прав.

Материал, изложенный в данной книге, многократно проверен. Но поскольку вероятность технических ошибок все равно существует, издательство не может гарантировать абсолютную точность и правильность приводимых сведений. В связи с этим издательство не несет ответственности за возможные ошибки, связанные с использованием книги.

> © Батоврин В. К., Бессонов А. С., Мошкин В. В., Папуловский В. Ф., 2009 © Оформление, ДМК Пресс, 2009

ISBN 978-5-94074-498-6

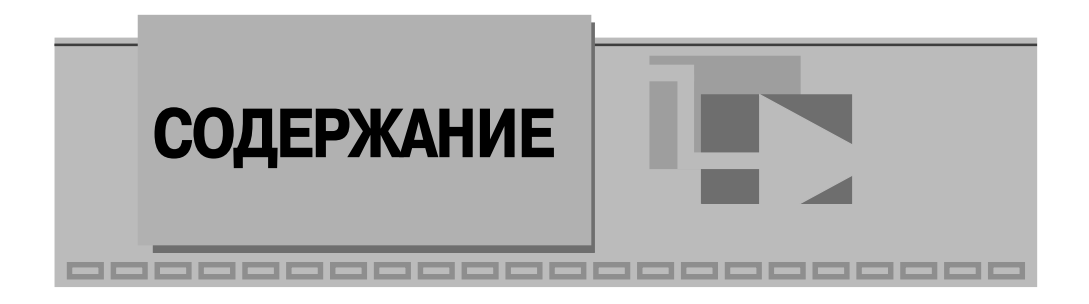

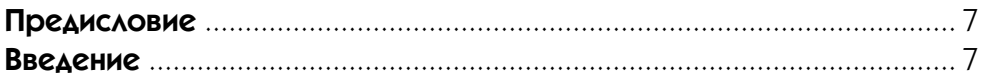

### **7** 1

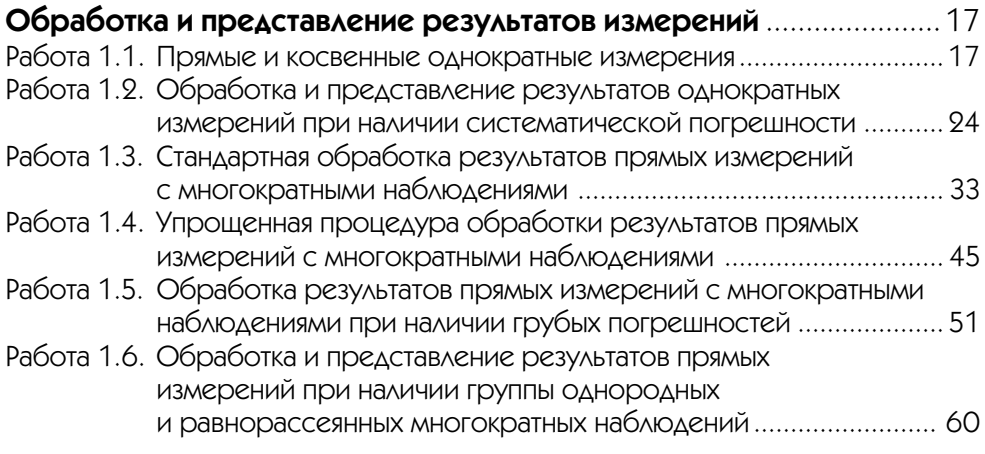

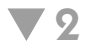

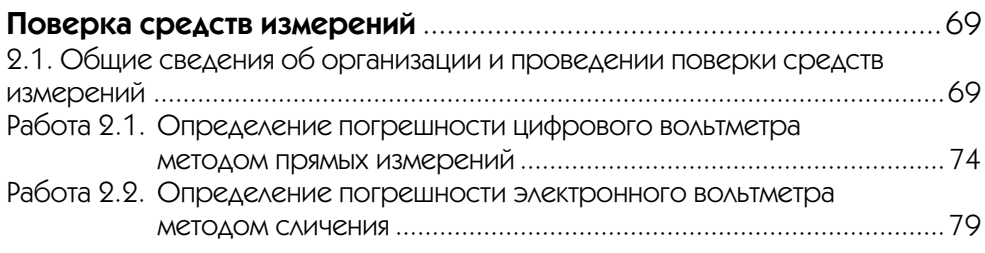

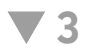

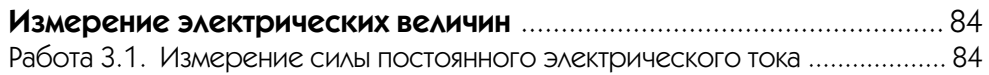

#### 4 Содержание

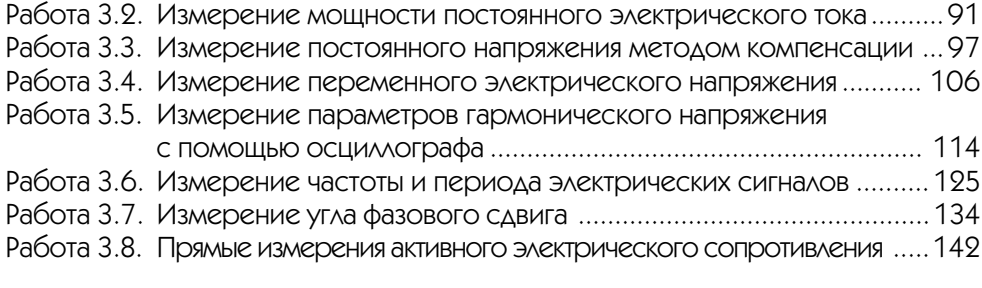

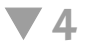

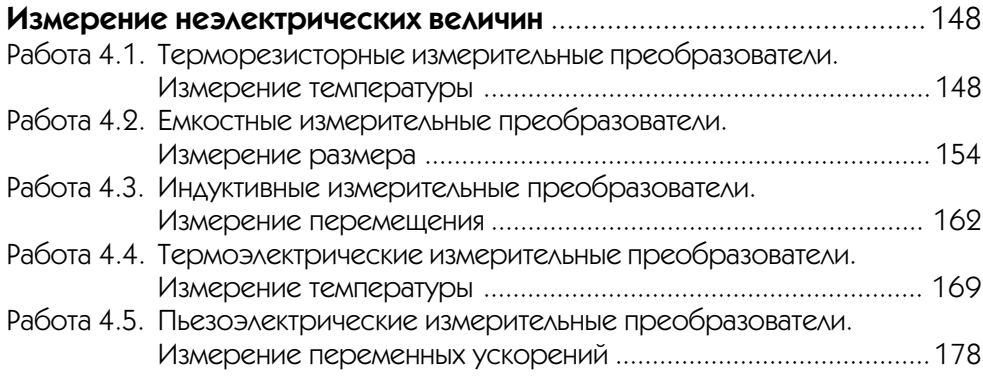

# **Приложение 1**

#### **Сведения о моделях средств измерений и вспомогательных**

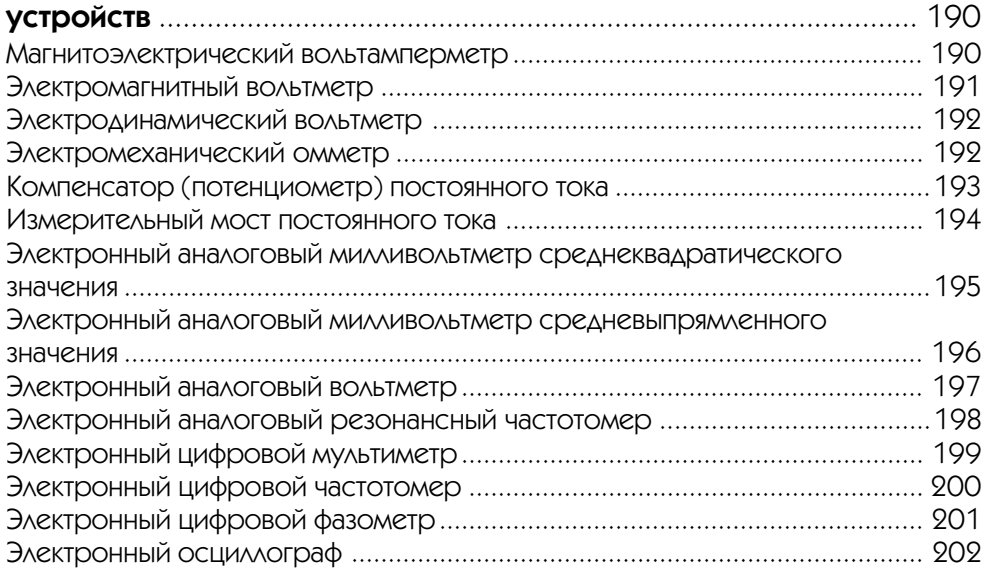

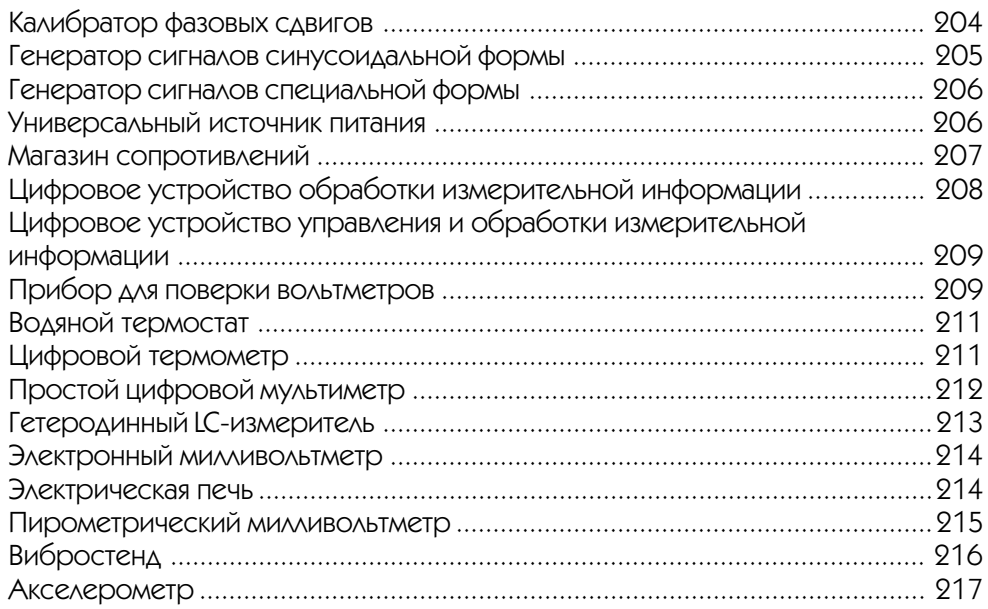

# **Приложение 2**

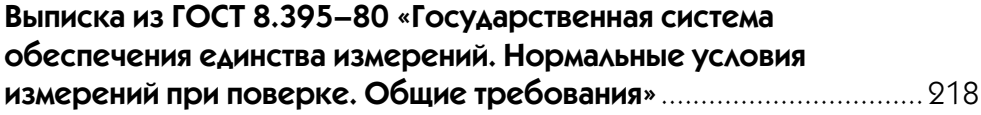

# **Приложение 3**

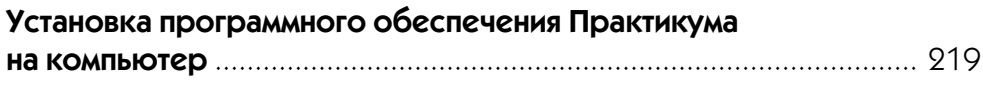

# **Приложение 4**

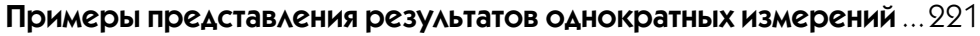

# **Приложение 5**

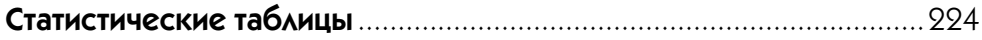

# **Приложение 6**

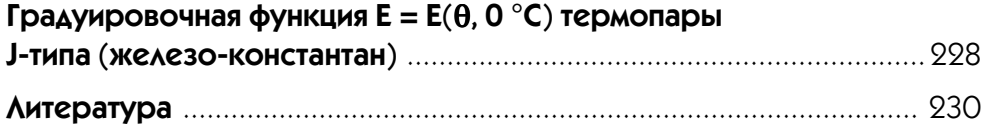

# Обработка и представление результатов измерений

Работа 1.1. Прямые и косвенные однократные измерения

# 1. Цель работы

Приобретение навыков планирования и выполнения прямых и косвенных однократных измерений. Получение опыта по выбору средств измерений, обеспечивающих решение поставленной измерительной задачи. Изучение способов обработки и правильного представления результатов прямых и косвенных однократных измерений.

# 2. Сведения, необходимые для выполнения работы

Перед выполнением работы необходимо ознакомиться [4, 10, 13, 14] со следующими вопросами:

- Основные понятия метрологии.
- Классификация и характеристики измерений.
- Классификация и характеристики средств измерений.
- Способы получения и представления результатов однократных измерений.
- Принцип действия, устройство и характеристики средств измерений, используемых при выполнении настоящей работы.

Подавляющее большинство измерений, выполняемых на практике, являются однократными. Прежде чем выполнить однократное измерение, необходимо выбрать средство измерения. При выборе средства измерения, исходя из представления об условиях проведения измерения, о свойствах измеряемой величины и ее примерном значении, а также о необходимой точности измерения, определяют с помощью какого измерительного прибора, какого типа, какого класса точности, на каком пределе шкалы будет лучше проводить измерение. Если об ожидаемом значении измеряемой величины можно судить только с большой неопределенностью, средство измерения выбирают предварительно, устанавливают для него наиболее подходящий предел шкалы и проводят пробные измерения, после чего средство измерения и предел шкалы выбирают окончательно и выполняют измерение для получения результата.

За результат однократного измерения принимают показания средства измерения. Результирующая погрешность однократного измерения в общем случае зависит от целого ряда факторов, в частности, от инструментальной и методической составляющих погрешности, от влияния внешних воздействий и т. д. На практике однократные измерения всегда стремятся организовать так, чтобы результирующая погрешность определялась главным образом инструментальной составляющей погрешности. В таком случае погрешность измерений оценивают, исходя из класса точности выбранного средства измерений (см. приложение 4).

При расчете погрешности на основе данных о классе точности средства измерений зачастую получают значения, содержащие большое число десятичных знаков. Отметим, что исходными данными для расчета всегда являются нормируемые значения погрешности средства измерений, которые указываются с одной или двумя значащими цифрами. Отсюда следует, что в окончательном значении рассчитанной погрешности должны быть оставлены только первые одна-две значащие цифры. Действительно, если полученное значение погрешности начинается с цифр 1 или 2, то, отбросив второй знак, можно получить большую ошибку (до 30–50%), если же значение погрешности начинается, например, с цифры 9, то указание погрешности, например, 0,94 вместо 0,9 является дезинформацией, так как исходные данные не обеспечивают такой точности.

Поэтому при выполнении расчетов следует руководствоваться следующей рекомендацией [9]: если полученное при расчете значение погрешности начинается с цифры, равной или большей, чем  $\sqrt{10} \approx 3$ , то в нем сохраняется лишь один знак; если же полученное значение начинается с цифр, меньших 3, то есть с цифр 1 или 2, то в нем сохраняют два знака. В соответствии с этим правилом устанавливаются и нормируемые значения погрешностей средств измерений: в числах 1,5 и 2,5 % указывают два знака, но в числах 0,5; 4; 6 % указывается только один знак.

С учетом изложенного можно сформулировать следующие три правила округления рассчитанного значения погрешности и полученного экспериментального результата измерения.

- 1. Погрешность результата измерения указывается двумя значащими цифрами, если первая из них равна 1 или 2, и одной - если первая цифра есть 3 и более.
- 2. Результат измерения округляется до того же десятичного разряда, которым заканчивается округленное значение абсолютной погрешности.
- 3. Округление производится лишь в окончательном ответе, а все промежуточные вычисления проводят с одной-двумя лишними значащими цифрами.

Пример: Вольтметр класса 2,5 с пределом шкалы 300 В показал напряжение  $U_{x}$  = 267,5 В. Оценить погрешность однократного измерения.

Абсолютная погрешность измерения равна  $\Delta(U_x) = \gamma_0 \cdot X_k / 100 = 0.025 \cdot 300 / 100 =$ = 7,5 В  $\approx$  8 В. Относительная погрешность измерения равна  $\gamma(x) = (\Delta_0/x) \cdot 100\%$  =  $= 7,5/267,5 \cdot 100\% = 2,81\% \approx 2,8\%.$ 

Таким образом, в окончательном ответе следует указать: «Абсолютная погрешность измерения составляет 8 В, относительная погрешность измерения составляет 2,8%, измеренное напряжение  $U_x = 268 \pm 8$  B». Более наглядно результат измерений можно представить в виде 260 В < U<sub>x</sub> < 276 В.

При проведении однократных измерений всегда стремятся поддерживать нормальные условия и выбрать такой способ измерений, чтобы методическая погрешность и субъективные погрешности оказывали минимальное воздействие на результат. Если, тем не менее, условия измерений отличаются от нормальных, в результаты измерений вносят поправки, учитывающие погрешности, обусловленные воздействием влияющих величин. При выполнении данной работы следует предполагать, что условия измерений нормальные, а методические и субъективные погрешности пренебрежимо малы.

При проведении косвенных измерений погрешность определяется по результатам прямых измерений. В общем случае решение этой задачи оказывается весьма сложным. Однако есть несколько случаев, когда оценить пределы погрешности результата косвенного измерения просто:

- 1. Измеряется величина Z, связанная зависимостью  $Z = X \pm Y$ . Величины X и Y измерены с абсолютными погрешностями  $\Delta X$  и  $\Delta Y$ , соответственно. В этом случае для оценки предела абсолютной погрешности результата составляющие погрешности суммируются без учета знака, а именно:  $\Delta Z = \Delta X + \Delta Y$ .
- 2. Измеряется величина Z, связанная зависимостями Z = X · Y или Z = X/Y. Величины Х и Ү измерены с абсолютными погрешностями ДХ и ДҮ, соответственно. В этом случае для оценки предела относительной погрешности результата составляющие относительные погрешности суммируются без

учета знака, а именно:  $\frac{\Delta Z}{Z} = \frac{\Delta X}{X} + \frac{\Delta Y}{Y}$ .

3. Измеряется величина Z, связанная зависимостью  $Z = F(X, Y)$ . Величины X и Y измерены с абсолютными погрешностями  $\Delta X$  и  $\Delta Y$  соответственно. В этом случае для оценки предела абсолютной погрешности результата мож-

но использовать выражение: 
$$
\Delta Z = \left| \frac{\partial F}{\partial X} \right| \Delta X + \left| \frac{\partial F}{\partial Y} \right| \Delta Y.
$$

Легко видеть, что предыдущие формулы для погрешностей следуют из последнего, более общего соотношения.

Использование этих правил позволяет получить удовлетворительную оценку предельной погрешности результата косвенного измерения в случае, когда число аргументов в функциональной зависимости не превышает четырех-пяти.

Отметим, что приведенные в пп. 1–3 способы оценки предельной погрешности косвенных измерений могут дать завышенную оценку значения результирующей погрешности. Однако с точки зрения достоверности результата измерения и с учетом простоты описанного способа такой подход оказывается, как правило, вполне приемлемым.

## 3. Описание лабораторного стенда

Лабораторный стенд представляет собой LabVIEW компьютерную модель, располагающуюся на рабочем столе персонального компьютера. На стенде (рис. 1.1.1) находятся модели магнитоэлектрического вольтамперметра, электронного аналогового милливольтметра среднеквадратического значения, электронного цифрового мультиметра, источников постоянного и переменного напряжения, делителя напряжения и коммутационного устройства.

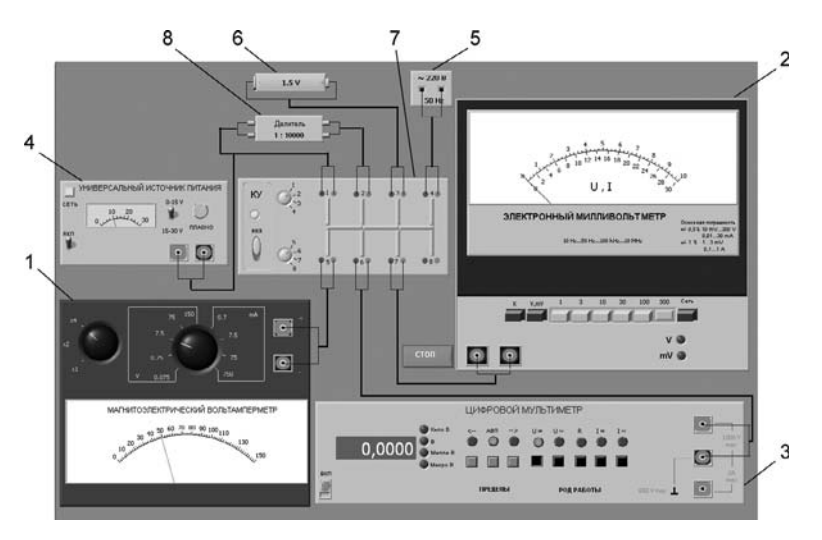

Рис. 1.1.1. Вид модели лабораторного стенда на рабочем столе компьютера при выполнении лабораторной работы 1.1 (1 - магнитоэлектрический вольтамперметр, 2 – электронный аналоговый милливольтметр. 3 – электронный цифровой мультиметр. 4 – универсальный источник питания, 5 – источник переменного напряжения,  $6$  – гальванический элемент, 7 – коммутационное устройство, 8 – делитель напряжения)

При выполнении работы модели средств измерений и вспомогательных устройств служат для решения описанных ниже задач.

Модель магнитоэлектрического вольтамперметра (см. приложение 1) используется при моделировании процесса прямых измерений постоянного напряжения и силы постоянного тока методом непосредственной оценки.

Модель электронного аналогового милливольтметра (см. приложение 1) используется при моделировании процесса прямых измерений среднеквадратического значения напряжения в цепях переменного тока синусоидальной и искаженной формы методом непосредственной оценки.

Модель цифрового мультиметра (см. приложение 1) при выполнении работы служит в качестве цифрового вольтметра при моделировании процесса прямых измерений постоянного напряжения и среднеквадратического значения переменного напряжения синусоидальной формы методом непосредственной оценки.

Модель универсального источника питания (УИП) используется при моделировании работы регулируемого источника стабилизированного постоянного напряжения.

Модель источника питания переменного тока используется при моделировании работы имеющего пренебрежимо малое внутреннее сопротивление источника переменного гармонического напряжения частотой 50 Гц с действующим значением, равным примерно 220 В.

Модель гальванического элемента используется при моделировании работы имеющего пренебрежимо малое внутреннее сопротивление источника постоянной электродвижущей силы с ЭДС, равной примерно 1,5 В.

Модель делителя напряжения используется при моделировании работы делителя с коэффициентом деления  $K = 1$ : 10 000 при классе точности, равном 0,05, входном сопротивлении не менее 1 МОм, выходном – не более 1 кОм. Делитель можно использовать на постоянном и переменном токе напряжением не более 500 В и частотой до 20 кГц.

Модель коммутационного устройства (КУ) используется при моделировании подключения входа вольтметров к выходу источников измеряемого напряжения. Подключение моделей вольтметров к моделям источников измеряемого напряжения производится с помощью КУ путем установки верхнего переключателя на номер входа, к которому подключается измеряемый источник, а нижнего переключателя  $KY$  – на номер выхода, к которому подключен измерительный прибор. Установленное соединение индицируется на передней панели КУ желтым цветом.

На лицевой панели модели КУ расположены:

- тумблер «ВКЛ» включения КУ;
- переключатели для выбора способа коммутации входов и выходов КУ между собой.

### 4. Рабочее задание

4.1. Запустите программу лабораторного практикума и выберите лабораторную работу 1.1 «Прямые и косвенные однократные измерения» в группе работ «Обработка и представление результатов измерений». На рабочем столе компьютера появятся модель лабораторного стенда с моделями средств измерений и вспомогательных устройств (рис. 1.1.1) и окно созданного в среде MS Excel лабораторного журнала, который служит для формирования отчета по результатам выполнения лабораторной работы.

4.2. Ознакомьтесь с расположением моделей отдельных средств измерений и других устройств на рабочем столе. Включите модели средств измерений и вспомогательных устройств и опробуйте их органы управления (см. приложение 1). Плавно изменяя напряжение на выходе УИП и поочередно с помощью КУ, подключая к выходу вольтметры, проследите за изменениями их показаний. Поменяйте пределы измерений и снова проследите за изменениями показаний вольтметров при изменении напряжения на выходе УИП. После того как вы убедитесь в работоспособности приборов, выключите все модели и вспомогательные устройства.

4.3. Приступите к выполнению заданий лабораторной работы.

#### Задание 1. Выполнение прямых однократных измерений

а. Выберите среди имеющихся на рабочем столе средств измерений вольтметр для измерения постоянного напряжения на выходе УИП с относительной погрешностью, не превышающей 1%. При выборе исходите из того, что напряжение на выходе УИП может быть установлено произвольно в диапазоне от 15 В до 30 В:

- 1) выбрав вольтметр, включите его, установите подходящий диапазон измерений и с помощью КУ подключите вольтметр к выходу УИП;
- 2) включите УИП и установите на его выходе напряжение в указанном диапазоне;
- 3) снимите показания вольтметра;
- 4) запишите в отчет: показания вольтметра, тип и класс точности вольтметра, выбранный диапазон измерений.

b. Выберите среди имеющихся на рабочем столе средств измерений вольтметр для измерения ЭДС гальванического элемента (значение ЭДС постоянно и лежит в диапазоне от 1,3 В до 1,7 В) с абсолютной погрешностью, не превышающей 2 мВ:

- 1) выбрав вольтметр, включите его, установите подходящий диапазон измерений и с помощью КУ подключите вольтметр к выходу источника ЭДС;
- 2) снимите показания вольтметра;
- 3) запишите в отчет: показания вольтметра, тип и класс точности вольтметра, выбранный диапазон измерений.

с. Выберите среди имеющихся на рабочем столе средств измерений вольтметр для измерения с относительной погрешностью, не превышающей 0,5%, значения напряжения на выходе источника переменного напряжения:

- 1) выбрав вольтметр, включите его, установите подходящий диапазон измерений и с помощью KУ подключите вольтметр к выходу источника переменного напряжения;
- 2) снимите показания вольтметра;
- 3) запишите в отчет: показания вольтметра, тип и класс точности вольтметра, выбранный диапазон измерений.

#### Задание 2. Выполнение косвенных измерений

а. Выберите среди имеющихся на рабочем столе средств измерений вольтметр для косвенного измерения коэффициента деления делителя напряжения:

- 1) выбрав вольтметр, включите его и установите подходящий диапазон измерений;
- 2) подключите с помощью КУ делитель к выходу источника напряжения;
- 3) подключите с помощью КУ вольтметр поочередно к входу и выходу делителя и снимите в обоих случаях показания вольтметра;
- 4) запишите в отчет: показания вольтметра, тип и класс точности вольтметра, выбранные диапазоны измерений, сведения о делителе напряжения.

4.4. Сохраните результаты.

4.5. После сохранения результатов закройте приложение LabVIEW и, при необходимости, выключите компьютер.

## 5. Оформление отчета

Отчет должен быть оформлен в соответствии с требованиями, приведенными во введении. Рекомендованные формы таблиц для записи результатов приведены ниже.

Таблица 1.1.1. Прямые измерения напряжения на выходе УИП

| Вольтметр: тип<br>, класс точности |          |            |                                                                       |           |
|------------------------------------|----------|------------|-----------------------------------------------------------------------|-----------|
| Показания                          | Диапазон | Абсолютная | Относительная                                                         | Результат |
|                                    |          |            | вольтметра, В измерений, В погрешность, В погрешность, % измерений, В |           |

Таблица 1.1.2. Прямые измерения ЭДС гальванического элемента

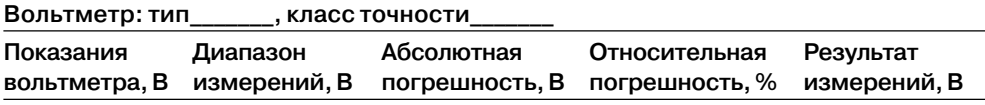

Таблица 1.1.3. Прямые измерения напряжения на выходе источника

переменного напряжения

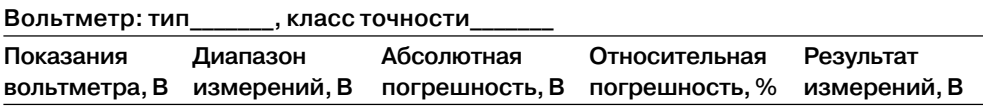

Таблица 1.1.4. Косвенные измерения коэффициента деления делителя

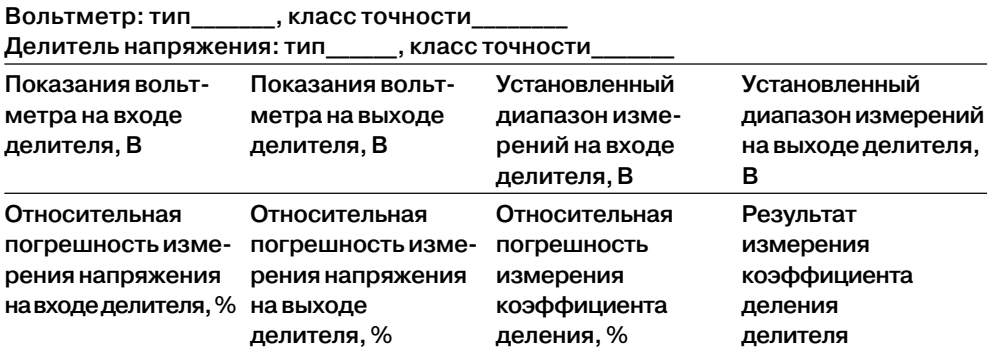

## 6. Контрольные вопросы

- Дайте определение следующих понятий: измерение, результат измерения, абсолютная погрешность измерения, относительная погрешность измерения.
- Как классифицируют измерения?
- В каких случаях проводят однократные измерения?
- Какие измерения называются прямыми? В каких случаях выполняются прямые измерения?
- Какие измерения называются косвенными? В каких случаях выполняются косвенные измерения?
- Что такое средство измерения?
- Что такое метрологические характеристики средств измерений? Какие метрологические характеристики средств измерений вы знаете?
- Как связаны метрологические характеристики средств измерений с качеством измерений, которые выполняются с помощью этих средств?
- Предполагается проводить однократные измерения. Какие критерии используются при выборе средств измерений, какие из этих критериев наиболее важны?

# Работа 1.2. Обработка и представление результатов однократных измерений при наличии систематической погрешности

# 1. Цель работы

Получение навыков обнаружения и устранения влияния систематических погрешностей на результаты прямых однократных измерений.

# 2. Сведения, необходимые для выполнения работы

Перед выполнением работы необходимо ознакомиться [3, 4, 10, 13] со следующими вопросами:

- Классификация и характеристики систематических погрешностей измерений.
- Результат измерений, погрешность результата измерений.
- Поправки и их практическое использование.
- Способы получения и представления результатов измерений при наличии систематической погрешности.
- Принцип действия, устройство и характеристики средств измерений, используемых при выполнении настоящей работы.

Подавляющее большинство измерений являются однократными. Систематические погрешности могут существенно исказить результаты таких измерений. Поэтому обнаружению и устранению источников систематических погрешностей придается большое значение.

На практике очень часто приходится сталкиваться с необходимостью учета систематической погрешности, возникающей из-за несовершенства принятого метода измерений, эта погрешность известна как методическая. Для учета влияния методических погрешностей на результаты измерений обычно применяются математические зависимости, используемые для описания явления, положенного в основу измерения. В такой ситуации оценки погрешностей формул и физических констант, как правило, известны.

Систематические погрешности являются величинами детерминированными, поэтому в принципе всегда могут быть вычислены и учтены. Для исправления результатов измерений, содержащих систематическую погрешность, эти результаты складывают с поправками, равными систематическим погрешностям по величине и противоположными им по знаку. Поправки могут быть определены как экспериментально, так и теоретически. Поправки, определяемые экспериментально, задаются в виде таблиц или графиков, теоретически – в виде формул. Результат измерений, полученный после внесения поправки, называется исправленным результатом измерений.

В процессе выполнения настоящей работы измеряется ЭДС источника постоянного напряжения, обладающего переменным внутренним сопротивлением. Значение измеряемой ЭДС лежит в диапазоне от 10 до 30 В. Для таких измерений можно использовать электромеханические и электронные аналоговые вольтметры, цифровые вольтметры и компенсаторы (потенциометры) постоянного тока.

Электромеханические вольтметры и простые цифровые вольтметры выбираются для работы, если требования к точности измерений сравнительно невысоки, а значение измеряемого напряжения лежит в диапазоне от десятков милливольт до сотен вольт. Измерения в этом случае выполняются методом непосредственной оценки. На практике очень удобно использовать простые и дешевые аналоговые вольтметры, например магнитоэлектрической системы. В отличие от электронных вольтметров, они не требуют дополнительного источника питания и более просты в эксплуатации, а по сравнению с электромеханическими вольтметрами других систем имеют лучшие характеристики.

Магнитоэлектрические вольтметры имеют линейную шкалу, характеризуются весьма высокой точностью и чувствительностью, малым собственным потреблением энергии. На показания магнитоэлектрических вольтметров мало влияют колебания температуры окружающей среды и изменения напряженности внешнего электромагнитного поля. Входное сопротивление магнитоэлектрических вольтметров постоянного тока относительно невелико и колеблется в диапазоне от 10 до 100 кОм, по этому показателю они уступают как электронным аналоговым, так и цифровым вольтметрам.

Упрощенная электрическая схема магнитоэлектрического вольтметра приведена на рис. 1.2.1. В состав схемы входят измерительный механизм (ИМ), обладающий собственным омическим сопротивлением R<sub>им</sub>, и добавочное сопротивление  $R_{\pi}$ . Показания вольтметра отсчитываются по отклонению стрелки ИМ

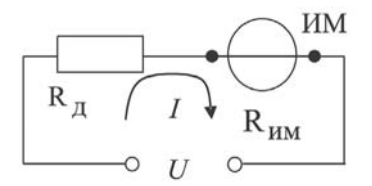

Рис. 1.2.1. Упрощенная схема магнитоэлектрического вольтметра

относительно неподвижной шкалы. Угол этого отклонения с определяется в соответствии с уравнением шкалы механизма и равен:  $\alpha = S \cdot I$ , где  $S -$ чувствительность ИМ, а I - значение тока, протекающего через него. Соответственно, для вольтметра получаем:

$$
\alpha = \frac{\text{S} \cdot \text{U}}{\text{R}_{\text{ax}}} = \frac{\text{S} \cdot \text{U}}{\text{R}_{\text{max}} + \text{R}_{\text{a}}}.
$$
\n(1.2.1)

Отметим, что ток, протекающий через ИМ, не должен превышать некоторой номинальной величины, которая называется током полного отклонения. Значение этого тока для магнитоэлектрических ИМ лежит обычно в диапазоне от 50 мкА ло 1 мА.

При использовании магнитоэлектрического вольтметра погрешность измерений в нормальных условиях определяется главным образом инструментальной погрешностью вольтметра и методической погрешностью измерений. Инструментальная погрешность определяется классом точности средства измерений, лежащим для магнитоэлектрических вольтметров, как правило, в пределах от 0,2 до 2,5, а методическая погрешность – соотношением между входным сопротивлением вольтметра и внутренним сопротивлением источника измеряемой ЭДС. Как указывалось, входное сопротивление магнитоэлектрического вольтметра сравнительно невелико, поэтому методическая составляющая погрешности может вносить определяющий вклад в результирующую погрешность измерений.

Для определения методической составляющей погрешности представим источник измеряемого напряжения в виде активного двухполюсника (рис. 1.2.2), к которому подключен вольтметр, имеющий входное сопротивление  $R_{px} = R_{hm} + R_{n}$ . Пусть активный двухполюсник имеет ЭДС -  $U_0$  и внутреннее сопротивление - $R_{BH}$ , тогда напряжение  $U_x$  на зажимах вольтметра можно вычислить по формуле

$$
U_{x} = \frac{U_{0} \cdot R_{ax}}{R_{aa} + R_{ax}}.
$$
\n(1.2.2)

Отсюда находим, что значение абсолютной методической погрешности  $\Delta U$ равно:

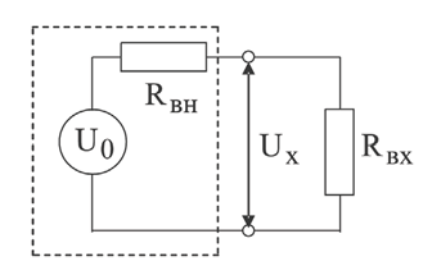

Рис. 1.2.2. Схема для определения методической погрешности измерения постоянного напряжения

$$
\Delta U = U_x - U_0 = -U_0 \frac{R_{_{BH}}}{R_{_{BH}} + R_{_{px}}}.
$$
\n(1.2.3)

Кроме того, для модуля значения относительной методической погрешности **SU** имеем<sup>.</sup>

$$
\delta U = \left| \frac{\Delta U}{U_0} \right| = \frac{R_{_{BH}}}{R_{_{BH}} + R_{_{BX}}}.
$$
\n(1.2.4)

Как правило,  $R_{BH}$  <<  $R_{BX}$ , поэтому можно принять, что модуль относительной методической погрешности приблизительно равен:

$$
\delta U \approx R_{\text{BH}}/R_{\text{ax}}.\tag{1.2.5}
$$

В рассматриваемом случае методическая погрешность проявляется как систематическая, поэтому она может быть исключена внесением поправки  $\Pi = -\Delta U$ , прибавленной к показанию вольтметра.

Даже после внесения поправки всегда остается неисключенный остаток методической погрешности, в нашем случае такой остаток может возникнуть из-за отличия истинных значений сопротивлений от тех, которые использованы при расчетах. Кроме того, в качестве составляющих неисключенной систематической погрешности могут выступать систематические погрешности средства измерений и систематические погрешности, вызванные другими источниками. При определении границ неисключенной систематической погрешности результата измерений все такие составляющие рассматриваются как случайные величины и строится их композиция. Мы не будем здесь рассматривать правила построения такой композиции и остановимся только на важном частном случае.

Пусть значение допускаемого предела основной абсолютной инструментальной погрешности, определяемой классом точности средства измерений, равно  $\Delta_{\text{nn}}$ , а значение неисключенного остатка абсолютной методической составляющей погрешности равно  $\Delta_{\omega}$ , тогда границы абсолютной погрешности результата измерений  $\Delta_{\text{max}}$  можно с приемлемой точностью вычислить по формуле

$$
\Delta_{\text{HSM}} = \sqrt{\Delta_{\text{M}}^2 + \Delta_{\text{np}}^2}.
$$
\n(1.2.6)

## **3. Описание лабораторного стенда**

Лабораторный стенд представляет собой LabVIEW компьютерную модель, рас) полагающуюся на рабочем столе персонального компьютера. На стенде находятся модели магнитоэлектрического вольтамперметра, электронного цифрового мультиметра, магазина сопротивлений, универсального источника питания (УИП) и коммутационного устройства (КУ) – рис. 1.2.3.

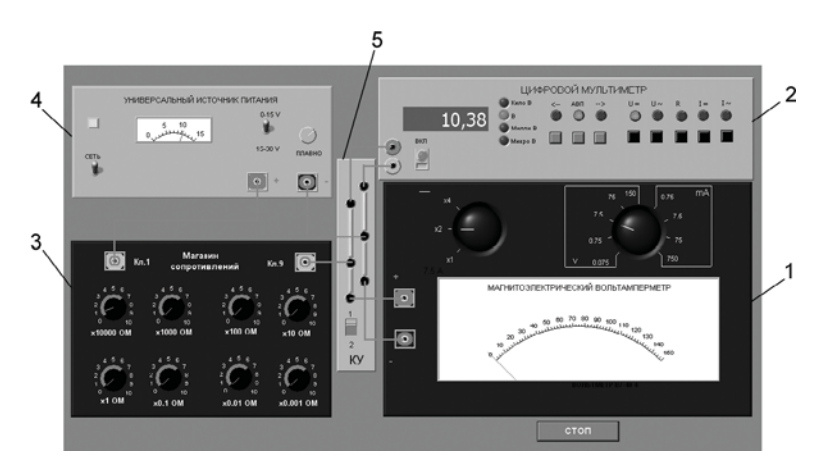

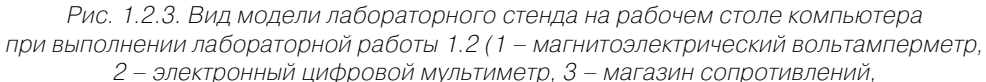

4 – универсальный источник питания, 5 – коммутационное устройство)

При выполнении работы модели средств измерений и вспомогательных уст) ройств служат для решения описанных ниже задач.

Модель магнитоэлектрического вольтамперметра (см. приложение 1) включе) на в процессе работы как магнитоэлектрический вольтметр и используется при моделировании процесса прямых измерений постоянного напряжения методом непосредственной оценки.

Модель электронного цифрового мультиметра (см. приложение 1) использу) ется в процессе как цифровой вольтметр при моделировании процесса прямых измерений постоянного напряжения методом непосредственной оценки.

Модель магазина сопротивлений (см. приложение 1) используется при моде) лировании работы многозначной меры электрического сопротивления.

Модель УИП (см. приложение 1) используется при моделировании работы регулируемого источника стабилизированного постоянного напряжения.

При выполнении работы модель магазина сопротивлений и модель УИП ис) пользуются совместно, в результате моделируется источник постоянного напряжения, обладающий переменным внутренним сопротивлением. Для этого модель магазина сопротивлений подключается последовательно с выходом модели УИП (рис. 1.2.4). В результате создается источник напряжения с выходами «Кл.9» магазина сопротивлений и «-» УИП, напряжение на выходе которого измеряется одним из вольтметров. Внутреннее сопротивление полученного источника напряжения равно сумме установленного сопротивления магазина и внутреннего сопротивления УИП, которое не превышает 0,3 Ом.

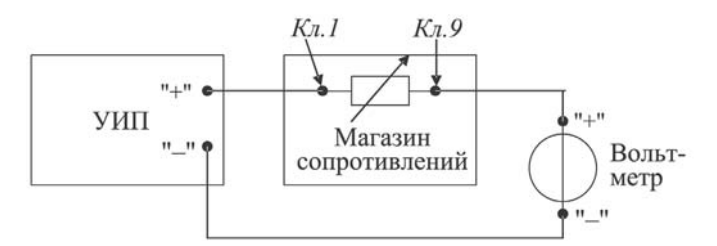

Рис. 1.2.4. Схема соединения приборов при выполнении работы 1.2

Модель КУ используется при моделировании подключения входа вольтметров к выходу источника измеряемого напряжения. Подключение моделей вольтметров к модели источника производится путем установки переключателя КУ либо к магнитоэлектрическому вольтамперметру, либо к электронному цифровому мультиметру.

## 4. Рабочее задание

4.1. Запустите программу лабораторного практикума и выберите лабораторную работу 1.2 в группе работ «Обработка и представление результатов измерений». На рабочем столе компьютера автоматически появятся модель лабораторного стенда с моделями средств измерений и вспомогательных устройств (рис. 1.2.3) и окно созданного в среде MS Excel лабораторного журнала, который служит для формирования отчета по результатам выполнения лабораторной работы.

4.2. Ознакомьтесь с расположением моделей отдельных средств измерений и вспомогательных устройств на лабораторном стенде. Включите модели и опробуйте их органы управления. Плавно изменяя напряжение на выходе УИП и подключая к нему поочередно с помощью KУ вольтметры, проследите за изменениями их показаний. Поменяйте пределы измерений вольтметров и снова проследите за изменениями их показаний по мере изменения напряжения на выходе УИП. После того, как вы убедитесь в работоспособности приборов, выключите модели.

4.3. Подготовьте к работе модель магнитоэлектрического вольтметра:

- установите переключатель пределов и рода работ магнитоэлектрического вольтметра в положение 7,5 В;
- установите переключатель множителя пределов измерения магнитоэлектрического вольтметра в положение х2.

4.4. Подготовьте к работе модель электронного цифрового мультиметра:

• включите кнопку «ВКЛ»;

- с помощью переключателя U\_, расположенного на передней панели мультиметра, выберите род работы модели, соответствующий измерению постоянного напряжения, при этом на передней панели загорится соответствующий красный индикатор;
- с помощью переключателя АВП, расположенного на передней панели мультиметра, установите автоматический выбор пределов измерения, при этом на передней панели загорится соответствующий красный индикатор.
- 4.5. Подготовьте к работе модель УИП:
- тумблер переключения поддиапазонов УИП установите в положение «0-15 В»;
- включите тумблер «СЕТЬ».

4.6. Приступите к выполнению заданий лабораторной работы.

#### Задание 1. Измерение электрического напряжения на выходе источника с регулируемым внутренним сопротивлением

а. Подключите магнитоэлектрический вольтметр к выходу источника постоянного напряжения (переключатель коммутационного устройства должен быть установлен в положение 2) согласно схеме соединений (рис. 1.2.4).

b. Установите предел измерения магнитоэлектрического вольтметра равным 15 В и, ориентируясь на индикатор, установите на выходе УИП напряжение, значение которого несколько меньше выбранного предела измерений.

с. Найдите в описании магнитоэлектрического вольтамперметра, приведенном в приложении 1, значение его входного сопротивления и запишите в отчет.

d. Установите последовательно значение сопротивления магазина равным 0 Ом, 3 Ом, 30 Ом, 300 Ом, 3000 Ом и 30 кОм. При каждом значении установленного сопротивления снимите показания магнитоэлектрического вольтампертметра, результаты запишите в отчет.

е. Подключите цифровой мультиметр (режим вольтметра) к выходу источника постоянного напряжения (переключатель коммутационного устройства должен быть установлен в положение 1) согласно схеме соединений (рис. 1.2.6). Напряжение на выходе УИП при этом должно остаться таким же, как при выполнении задания по п. b.

f. Устанавливая последовательно те же значения сопротивления магазина, что и в п. d, снимите показания цифрового вольтметра. Результаты запишите в отчет.

g. Установите предел измерения магнитоэлектрического вольтметра равным 30 В и, ориентируясь на индикатор, установите на выходе УИП напряжение, значение которого несколько меньше выбранного предела измерений.

h. Для вновь установленного значения выходного напряжения УИП выполните задание, сформулированное в пп. с-f.

#### Задание 2. Исследование влияния соотношения между внутренним сопротивлением источника напряжения  $R_{\scriptscriptstyle RH}$ и входным сопротивлением вольтметра  $R_{\scriptscriptstyle{RX}}$ на результаты измерения электрического напряжения

Используя сведения о классе точности магнитоэлектрического вольтметра и цифрового мультиметра, формулы  $(1.2.4)$ – $(1.2.6)$  и полученные экспериментальные данные, определите:

- абсолютную и относительную инструментальную погрешность измерения напряжения на выходе источника с переменным внутренним сопротивлением;
- абсолютную и относительную методическую погрешность измерения напряжения на выходе источника с переменным внутренним сопротивлением;
- поправки к показаниям магнитоэлектрического вольтметра;
- неисправленные и исправленные результаты измерений, полученные с помощью магнитоэлектрического вольтметра;
- предельное значение неисключенной методической погрешности, если ошибка в оценке внутреннего сопротивления источника составляет 1%;
- абсолютную и относительную результирующую погрешность измерения напряжения на выходе источника с переменным внутренним сопротивлением.

Полученные данные запишите в отчет. Сравните результаты измерений, полученные с помощью разных вольтметров, и объясните их. Результаты запишите в отчет.

Постройте, пользуясь средствами MS Excel, график зависимости методической погрешности измерений от отношения выходного сопротивления источника напряжения к входному сопротивлению вольтметра. По экспериментальным данным и расчетным путем определите, при каком значении величины внутреннего сопротивления источника напряжения методическая составляющая погрешности измерений не превышает ее инструментальной составляющей и когда методической погрешностью измерений можно пренебречь.

4.7. Сохраните результаты.

4.8. После сохранения результатов закройте приложение LabVIEW и, при необходимости, выключите компьютер.

## 5. Оформление отчета

**Таблица 1.2.1.** Измерение постоянного напряжения магнитоэлектрическим вольтметром в диапазоне до 15 (30) В

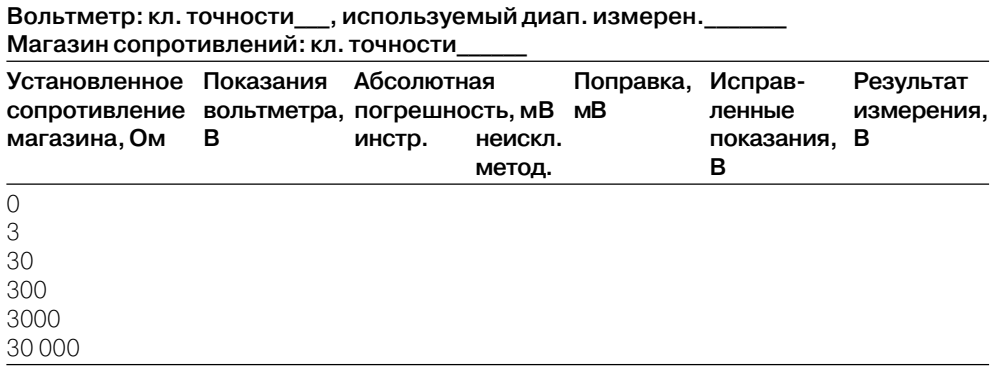